# **Inhaltsverzeichnis**

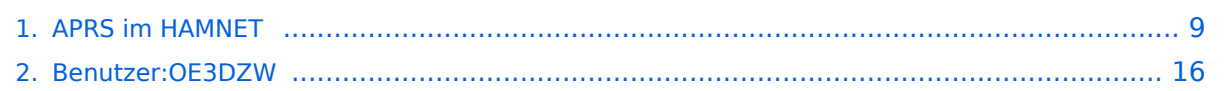

## **APRS im HAMNET**

[Versionsgeschichte interaktiv durchsuchen](https://wiki.oevsv.at) [VisuellWikitext](https://wiki.oevsv.at)

**[Version vom 21. Mai 2022, 16:30 Uhr](#page-8-0) [\(Qu](#page-8-0) [elltext anzeigen\)](#page-8-0)** [OE3DZW](#page-15-0) ([Diskussion](https://wiki.oevsv.at/w/index.php?title=Benutzer_Diskussion:OE3DZW&action=view) | [Beiträge](https://wiki.oevsv.at/wiki/Spezial:Beitr%C3%A4ge/OE3DZW)) (Update with udpgate) [Markierung:](https://wiki.oevsv.at/wiki/Spezial:Markierungen) [Visuelle Bearbeitung](https://wiki.oevsv.at/w/index.php?title=Project:VisualEditor&action=view) [← Zum vorherigen Versionsunterschied](#page-8-0)

#### **[Aktuelle Version vom 21. Mai 2022, 16:](#page-8-0) [55 Uhr](#page-8-0) [\(Quelltext anzeigen\)](#page-8-0)**

[OE3DZW](#page-15-0) [\(Diskussion](https://wiki.oevsv.at/w/index.php?title=Benutzer_Diskussion:OE3DZW&action=view) | [Beiträge\)](https://wiki.oevsv.at/wiki/Spezial:Beitr%C3%A4ge/OE3DZW) [Markierung](https://wiki.oevsv.at/wiki/Spezial:Markierungen): [Visuelle Bearbeitung](https://wiki.oevsv.at/w/index.php?title=Project:VisualEditor&action=view)

(2 dazwischenliegende Versionen desselben Benutzers werden nicht angezeigt)

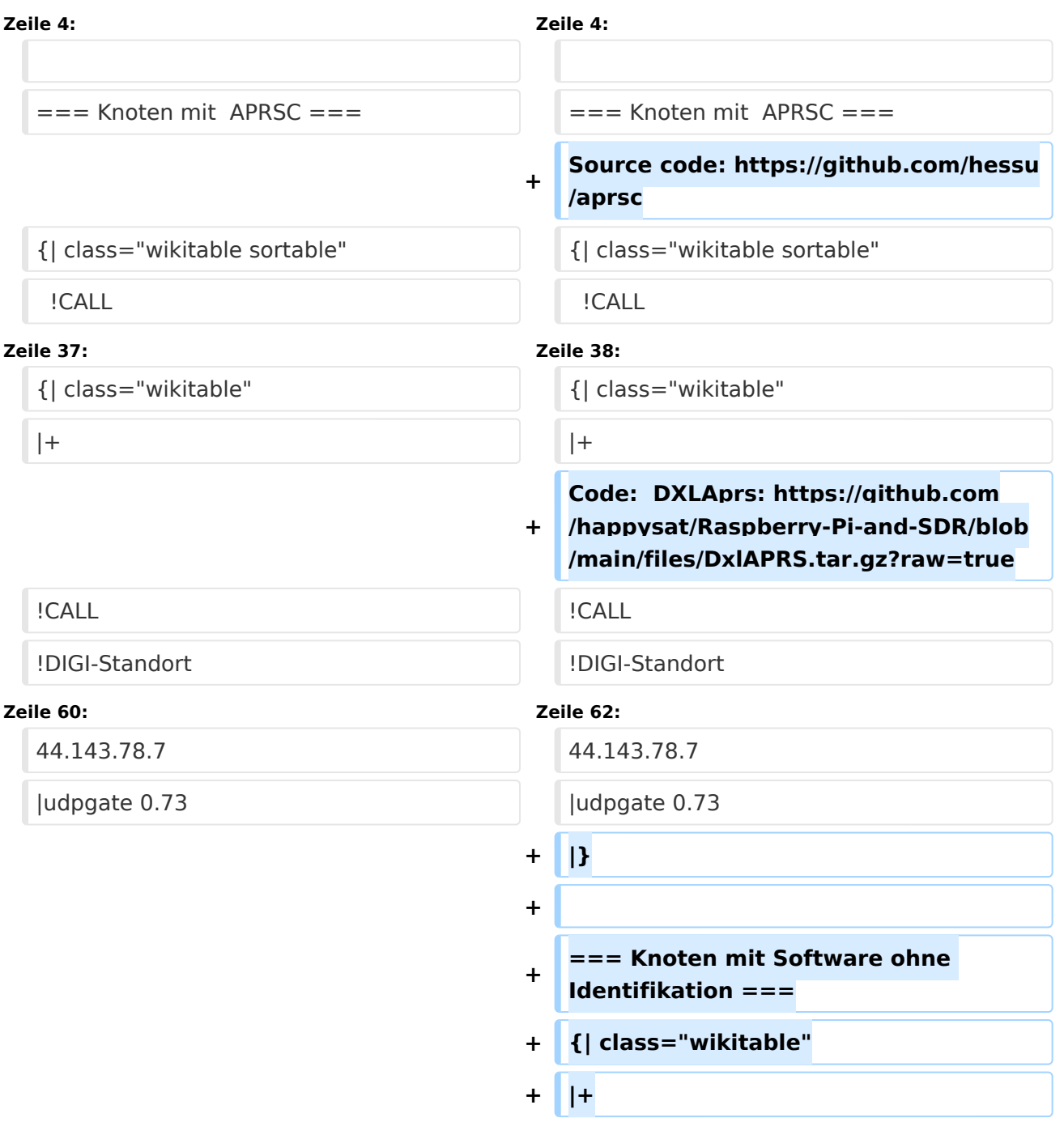

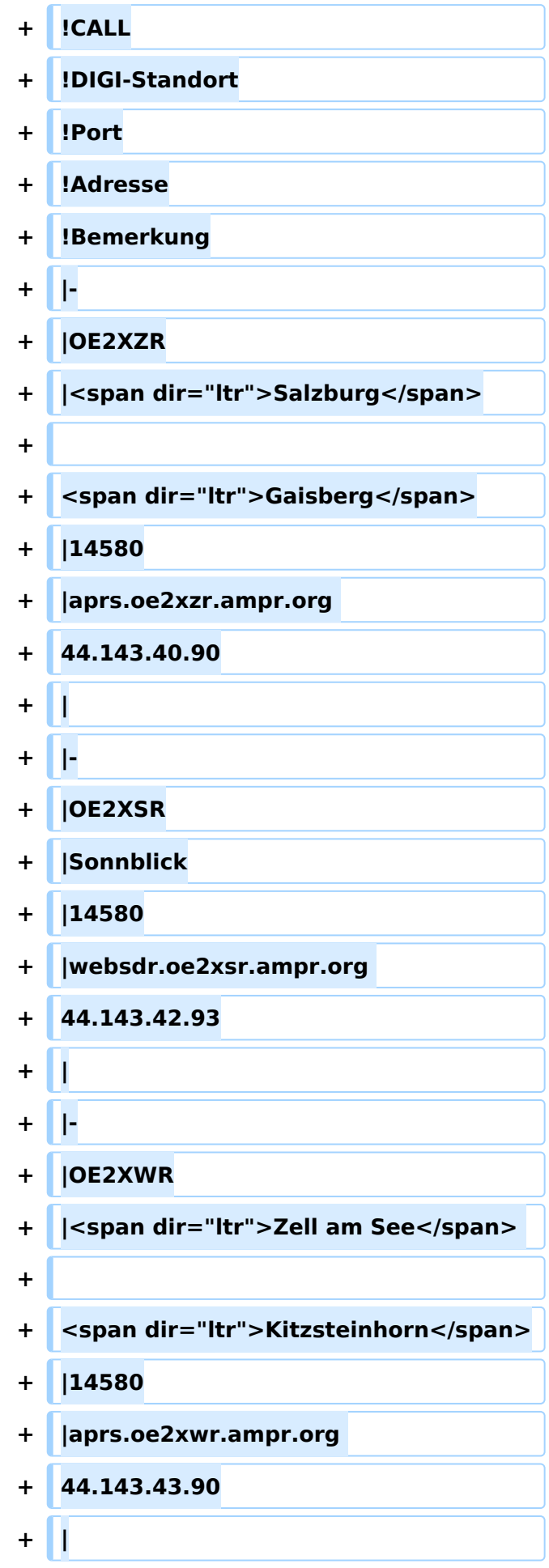

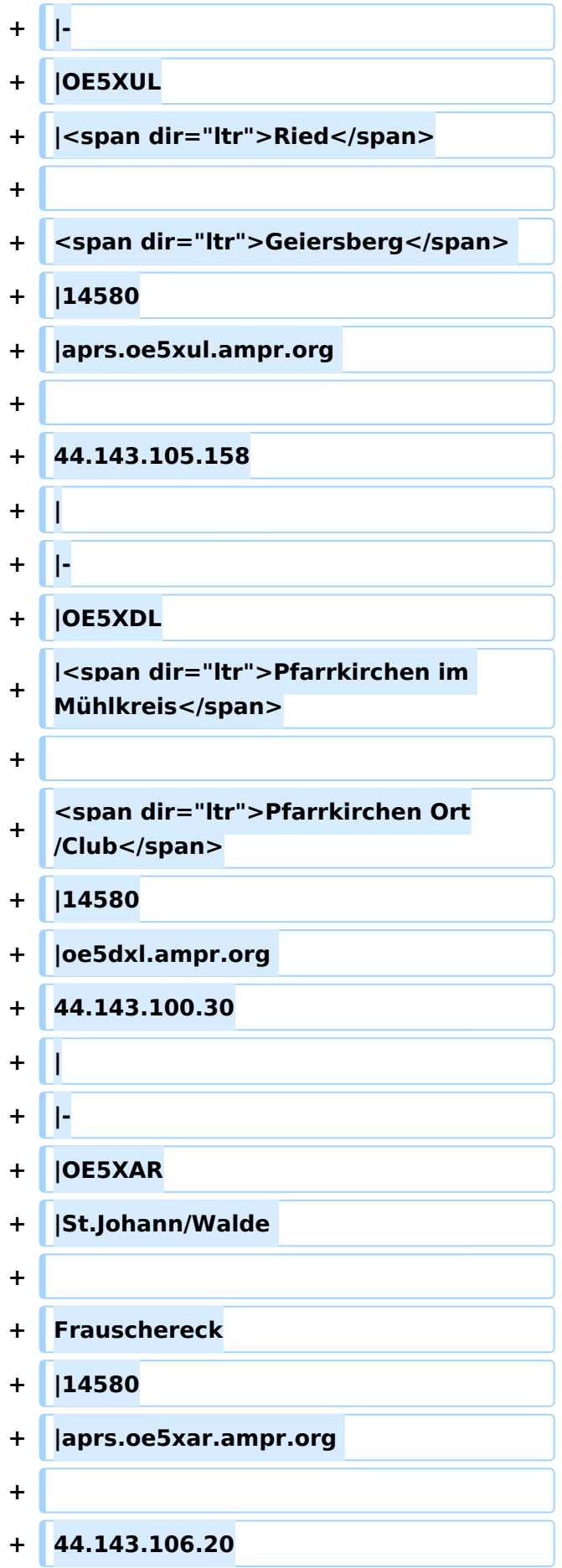

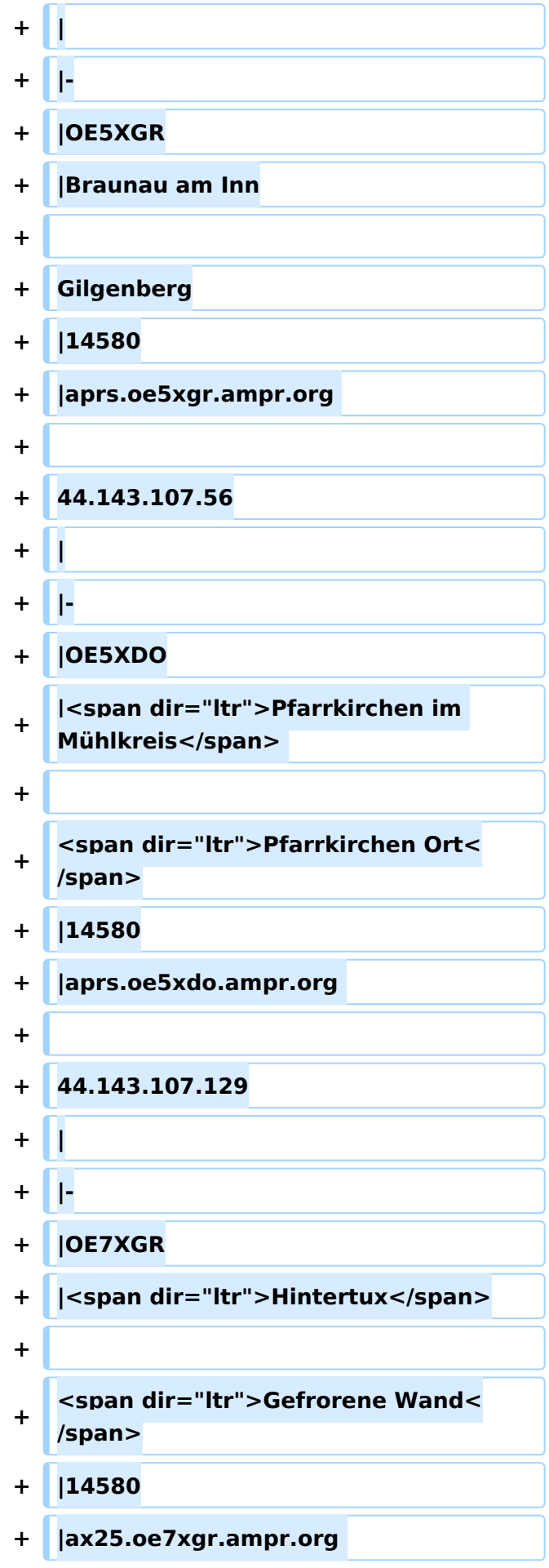

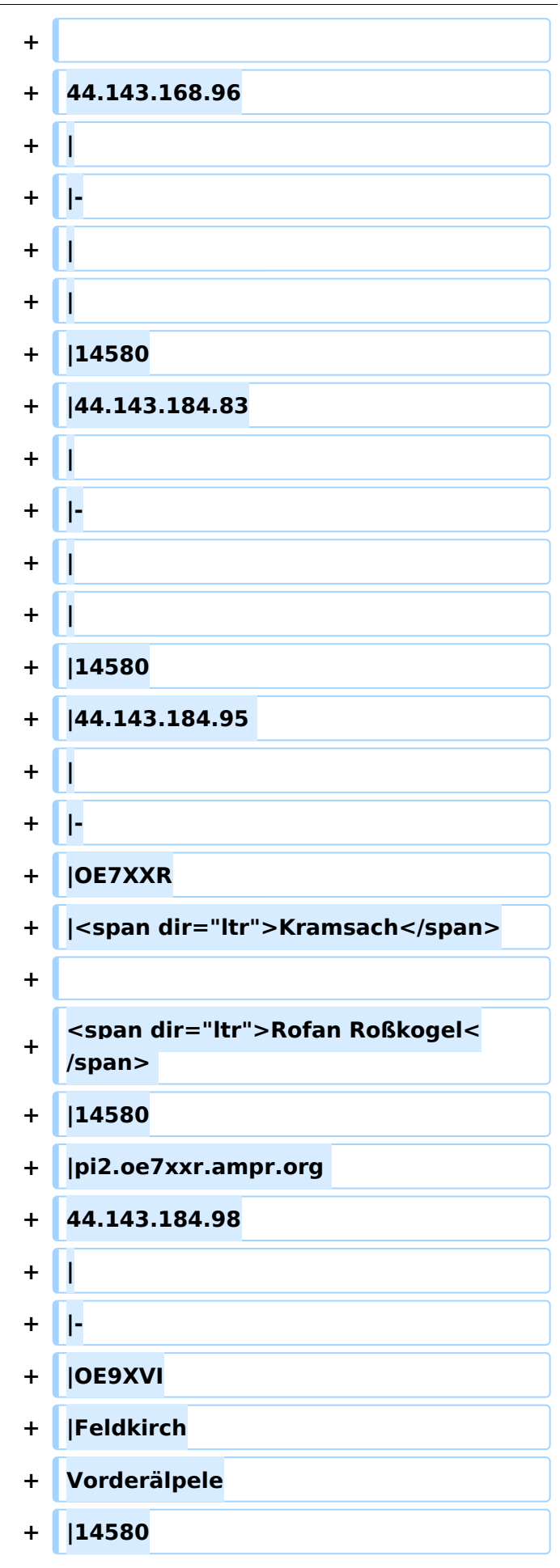

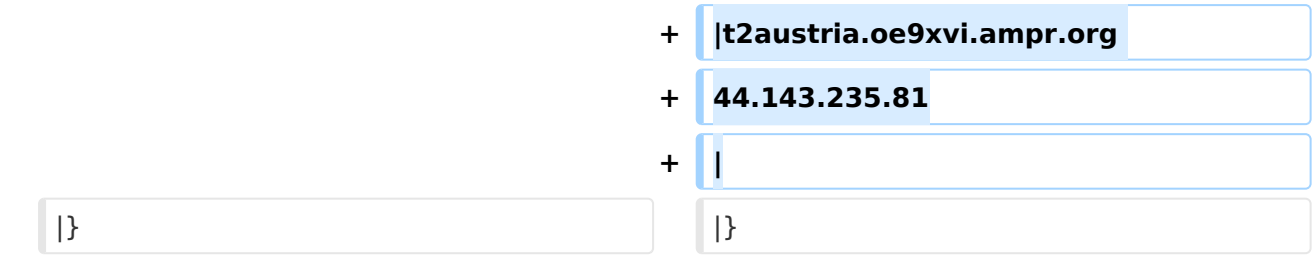

# Aktuelle Version vom 21. Mai 2022, 16:55 Uhr

Auch im HAMNET lässt sich APRS betreiben, verbunden mit einem der dortigen APRS IS Server. Egal ob ein Client angebunden wird, oder ein Digipeater zur Weiterleitung der eigenen Pakete.

### **Knoten mit APRSC**

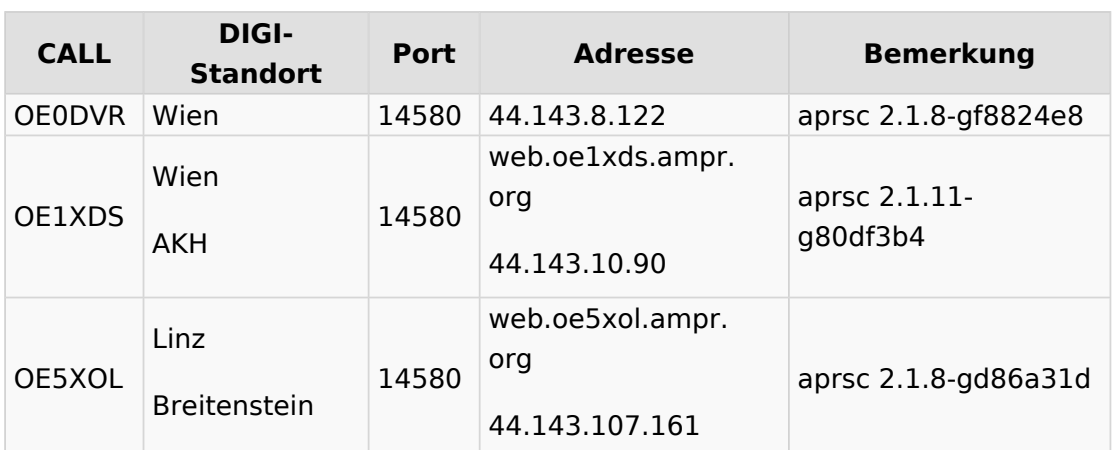

Source code: <https://github.com/hessu/aprsc>

### **Knoten mit udpgate**

#### **Code: DXLAprs: [https://github.com/happysat/Raspberry-Pi-and-SDR/blob/main/files](https://github.com/happysat/Raspberry-Pi-and-SDR/blob/main/files/DxlAPRS.tar.gz?raw=true) [/DxlAPRS.tar.gz?raw=true](https://github.com/happysat/Raspberry-Pi-and-SDR/blob/main/files/DxlAPRS.tar.gz?raw=true)**

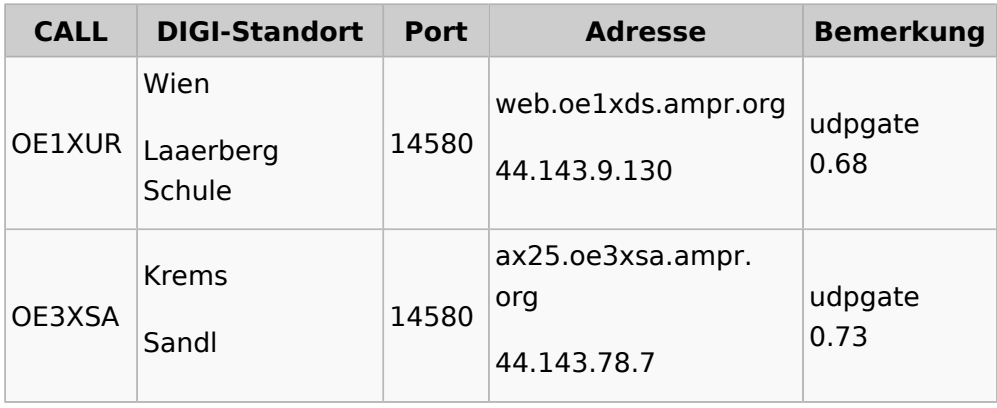

### **Knoten mit Software ohne Identifikation**

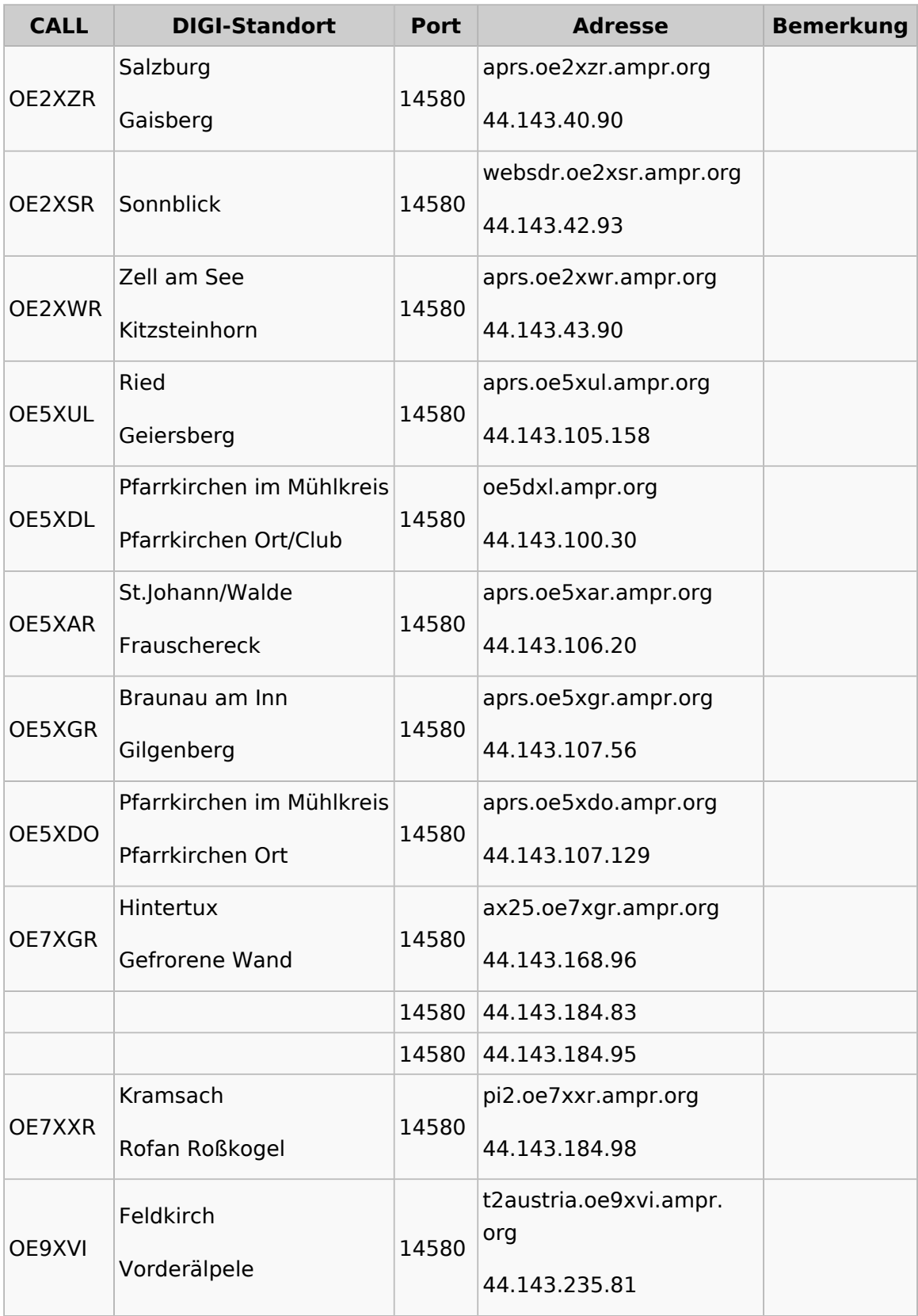

# <span id="page-8-0"></span>**APRS im HAMNET: Unterschied zwischen den Versionen**

[Versionsgeschichte interaktiv durchsuchen](https://wiki.oevsv.at) [VisuellWikitext](https://wiki.oevsv.at)

**[Version vom 21. Mai 2022, 16:30 Uhr](#page-8-0) [\(Qu](#page-8-0) [elltext anzeigen\)](#page-8-0)** [OE3DZW](#page-15-0) ([Diskussion](https://wiki.oevsv.at/w/index.php?title=Benutzer_Diskussion:OE3DZW&action=view) | [Beiträge](https://wiki.oevsv.at/wiki/Spezial:Beitr%C3%A4ge/OE3DZW)) (Update with udpgate) [Markierung:](https://wiki.oevsv.at/wiki/Spezial:Markierungen) [Visuelle Bearbeitung](https://wiki.oevsv.at/w/index.php?title=Project:VisualEditor&action=view) [← Zum vorherigen Versionsunterschied](#page-8-0)

**[Aktuelle Version vom 21. Mai 2022, 16:](#page-8-0) [55 Uhr](#page-8-0) [\(Quelltext anzeigen\)](#page-8-0)**

[OE3DZW](#page-15-0) [\(Diskussion](https://wiki.oevsv.at/w/index.php?title=Benutzer_Diskussion:OE3DZW&action=view) | [Beiträge\)](https://wiki.oevsv.at/wiki/Spezial:Beitr%C3%A4ge/OE3DZW) [Markierung](https://wiki.oevsv.at/wiki/Spezial:Markierungen): [Visuelle Bearbeitung](https://wiki.oevsv.at/w/index.php?title=Project:VisualEditor&action=view)

(2 dazwischenliegende Versionen desselben Benutzers werden nicht angezeigt)

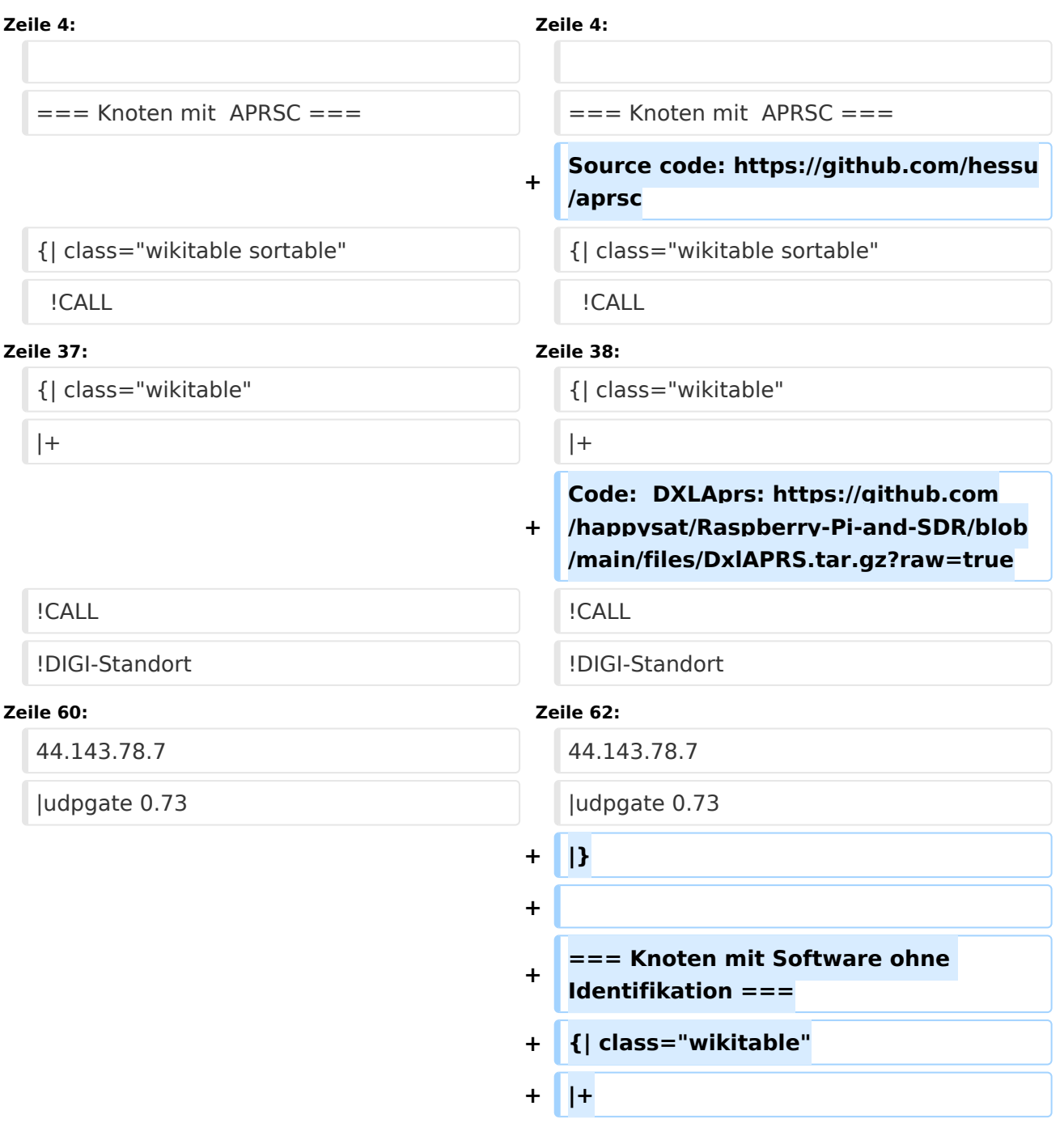

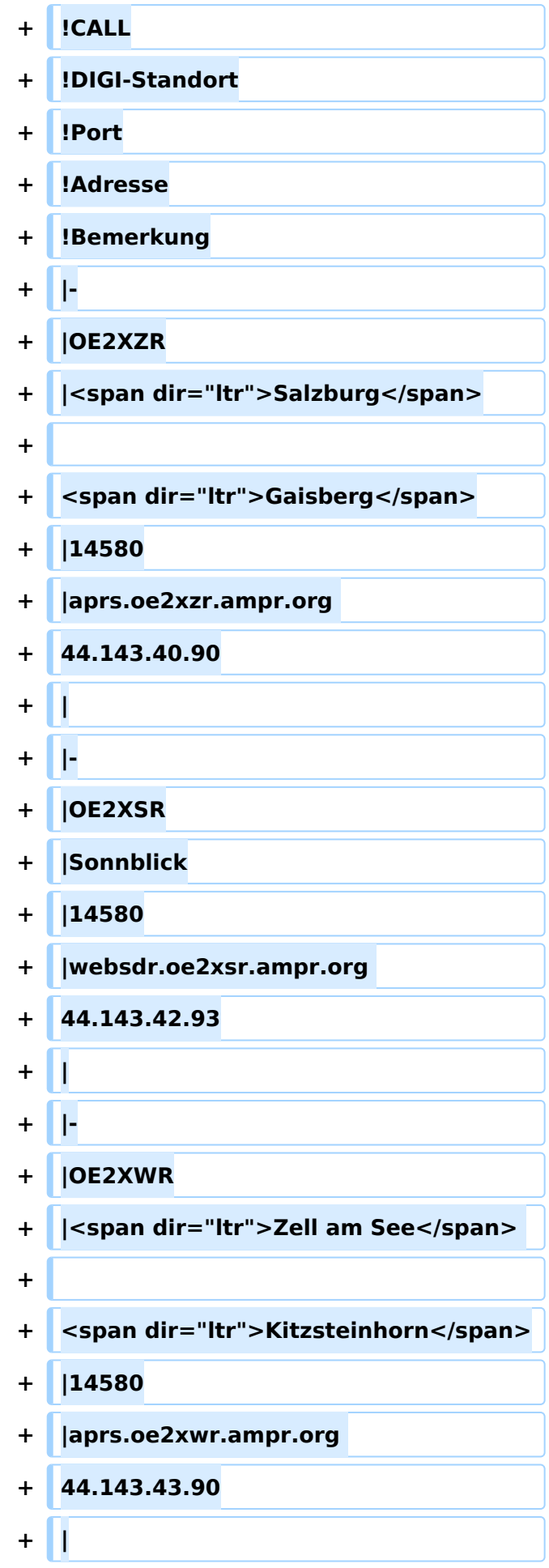

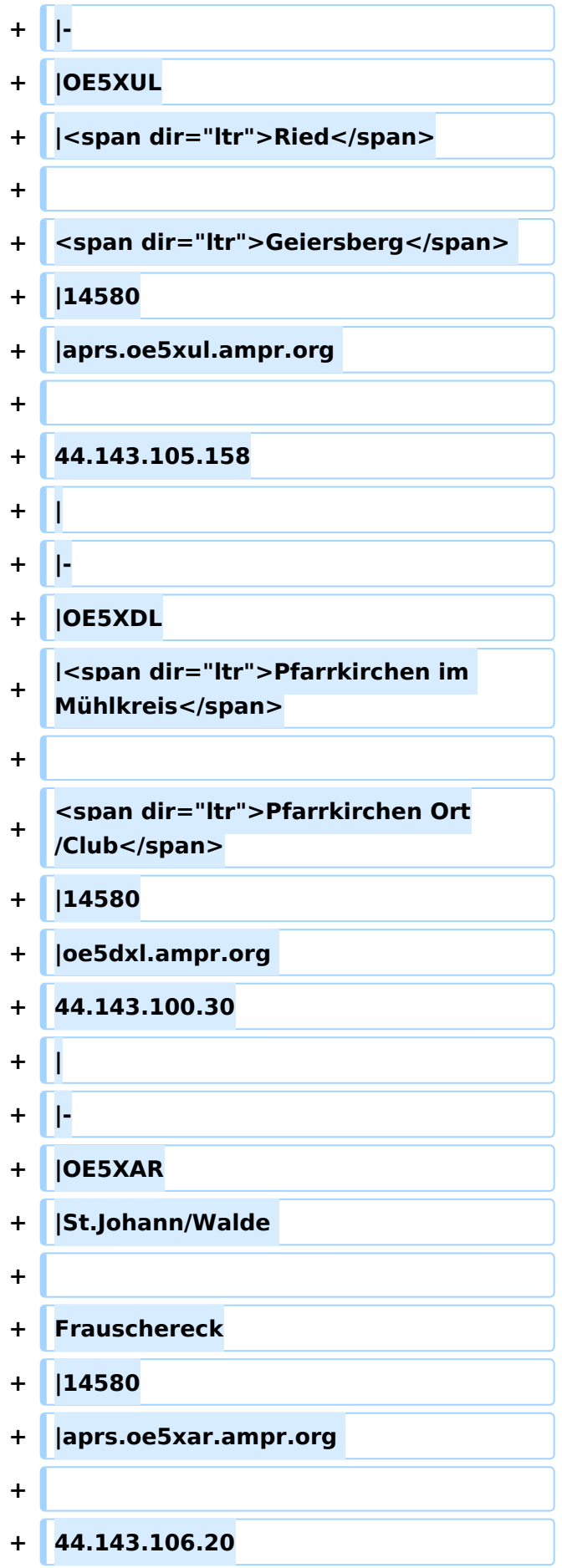

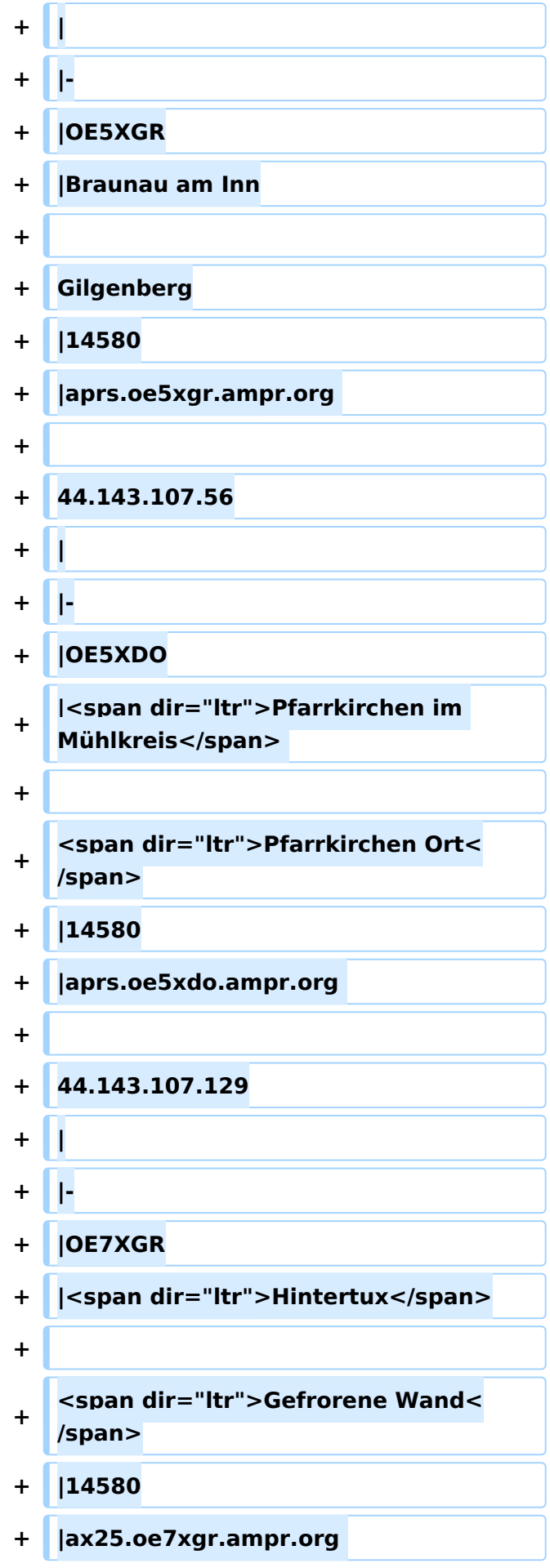

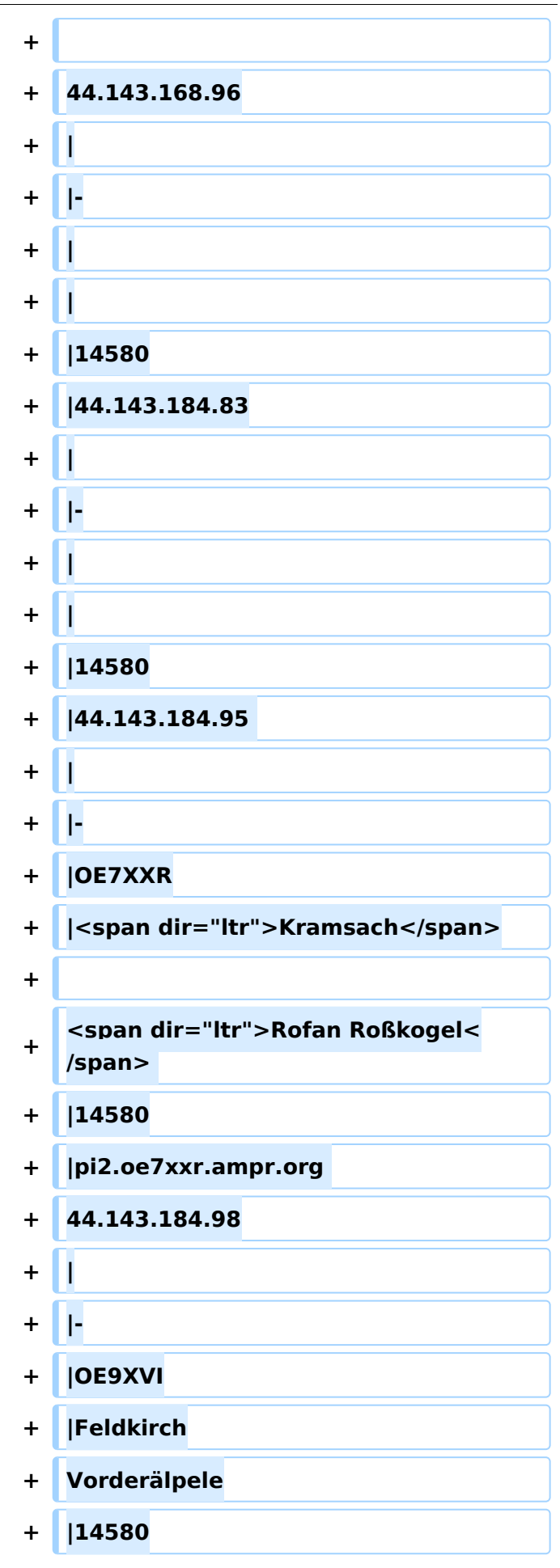

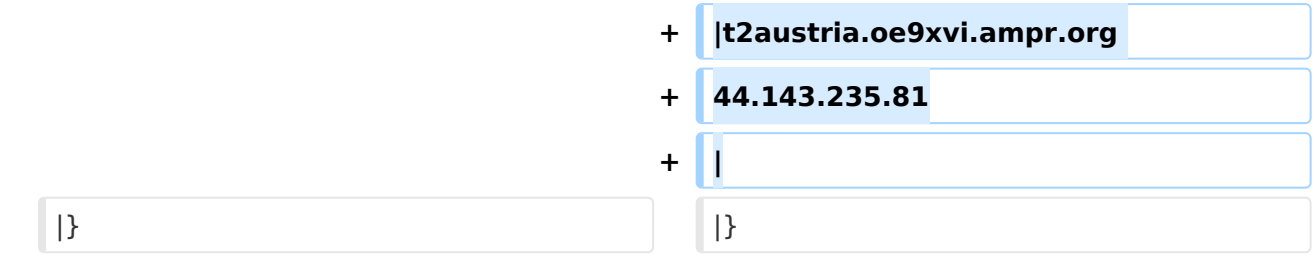

# Aktuelle Version vom 21. Mai 2022, 16:55 Uhr

Auch im HAMNET lässt sich APRS betreiben, verbunden mit einem der dortigen APRS IS Server. Egal ob ein Client angebunden wird, oder ein Digipeater zur Weiterleitung der eigenen Pakete.

### **Knoten mit APRSC**

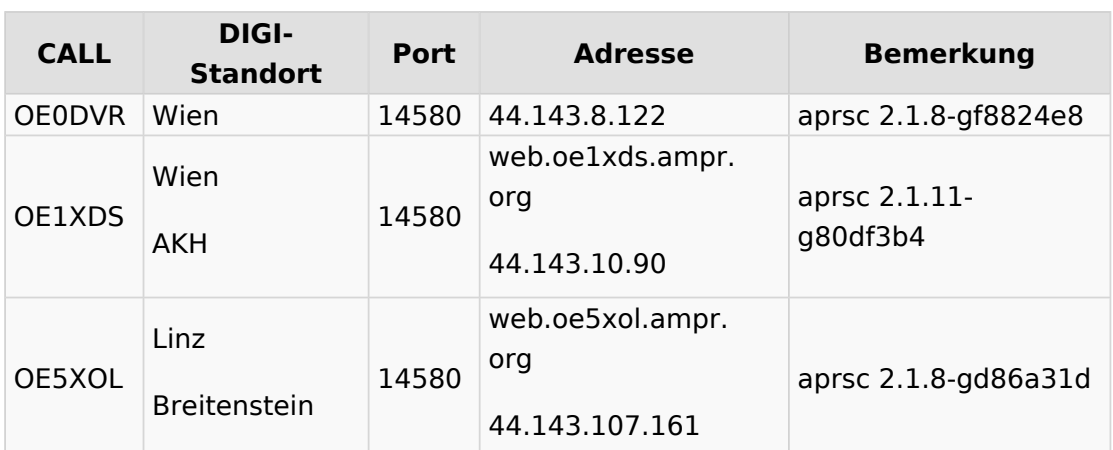

Source code: <https://github.com/hessu/aprsc>

### **Knoten mit udpgate**

#### **Code: DXLAprs: [https://github.com/happysat/Raspberry-Pi-and-SDR/blob/main/files](https://github.com/happysat/Raspberry-Pi-and-SDR/blob/main/files/DxlAPRS.tar.gz?raw=true) [/DxlAPRS.tar.gz?raw=true](https://github.com/happysat/Raspberry-Pi-and-SDR/blob/main/files/DxlAPRS.tar.gz?raw=true)**

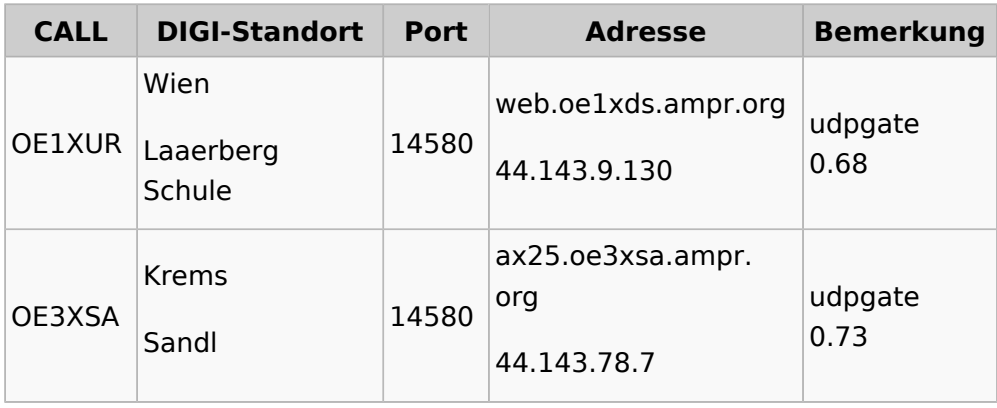

### **Knoten mit Software ohne Identifikation**

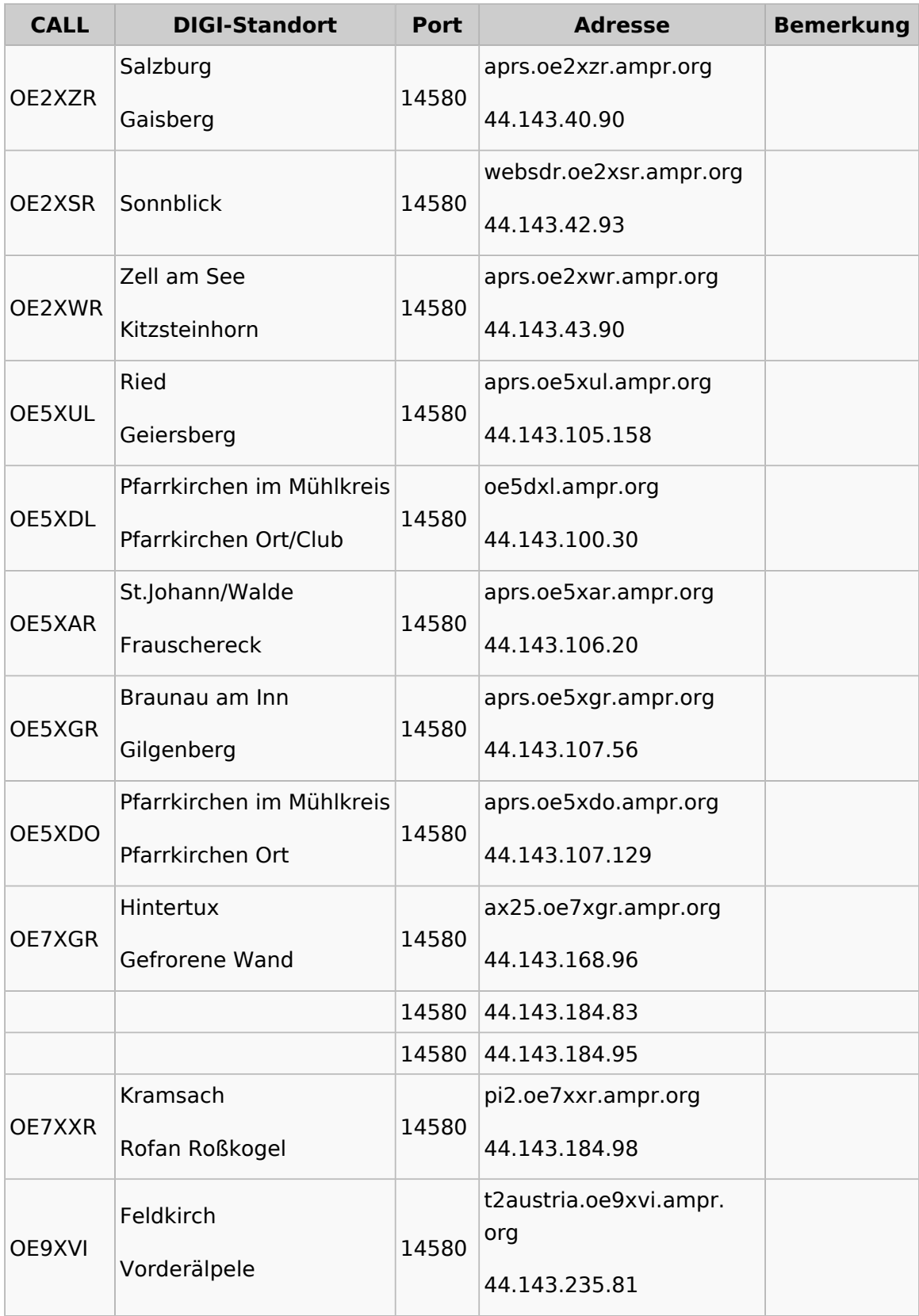

# <span id="page-15-0"></span>**APRS im HAMNET: Unterschied zwischen den Versionen**

[Versionsgeschichte interaktiv durchsuchen](https://wiki.oevsv.at) [VisuellWikitext](https://wiki.oevsv.at)

**[Version vom 21. Mai 2022, 16:30 Uhr](#page-8-0) [\(Qu](#page-8-0) [elltext anzeigen\)](#page-8-0)** [OE3DZW](#page-15-0) ([Diskussion](https://wiki.oevsv.at/w/index.php?title=Benutzer_Diskussion:OE3DZW&action=view) | [Beiträge](https://wiki.oevsv.at/wiki/Spezial:Beitr%C3%A4ge/OE3DZW)) (Update with udpgate) [Markierung:](https://wiki.oevsv.at/wiki/Spezial:Markierungen) [Visuelle Bearbeitung](https://wiki.oevsv.at/w/index.php?title=Project:VisualEditor&action=view) [← Zum vorherigen Versionsunterschied](#page-8-0)

**[Aktuelle Version vom 21. Mai 2022, 16:](#page-8-0) [55 Uhr](#page-8-0) [\(Quelltext anzeigen\)](#page-8-0)**

[OE3DZW](#page-15-0) [\(Diskussion](https://wiki.oevsv.at/w/index.php?title=Benutzer_Diskussion:OE3DZW&action=view) | [Beiträge\)](https://wiki.oevsv.at/wiki/Spezial:Beitr%C3%A4ge/OE3DZW) [Markierung](https://wiki.oevsv.at/wiki/Spezial:Markierungen): [Visuelle Bearbeitung](https://wiki.oevsv.at/w/index.php?title=Project:VisualEditor&action=view)

(2 dazwischenliegende Versionen desselben Benutzers werden nicht angezeigt)

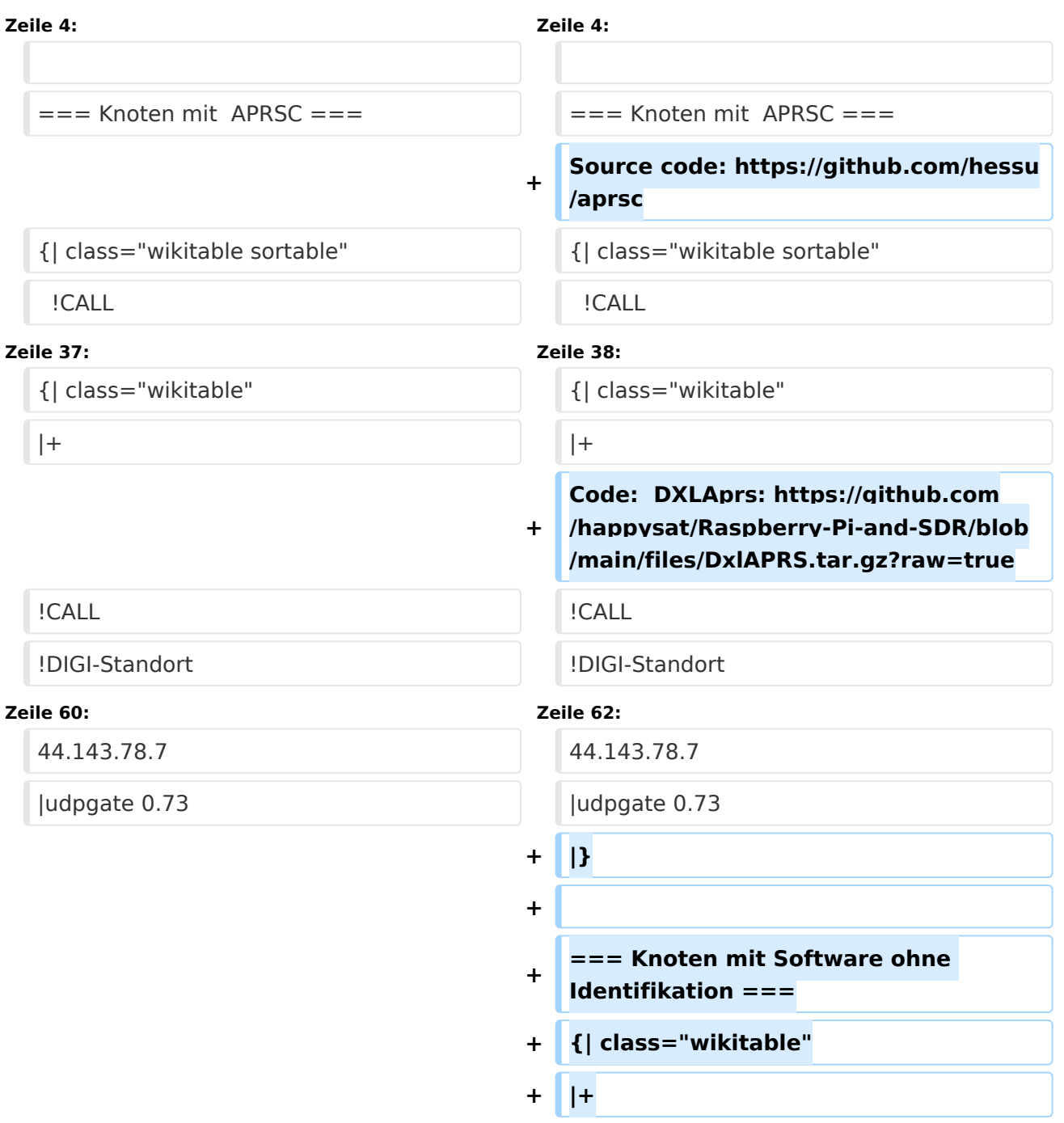

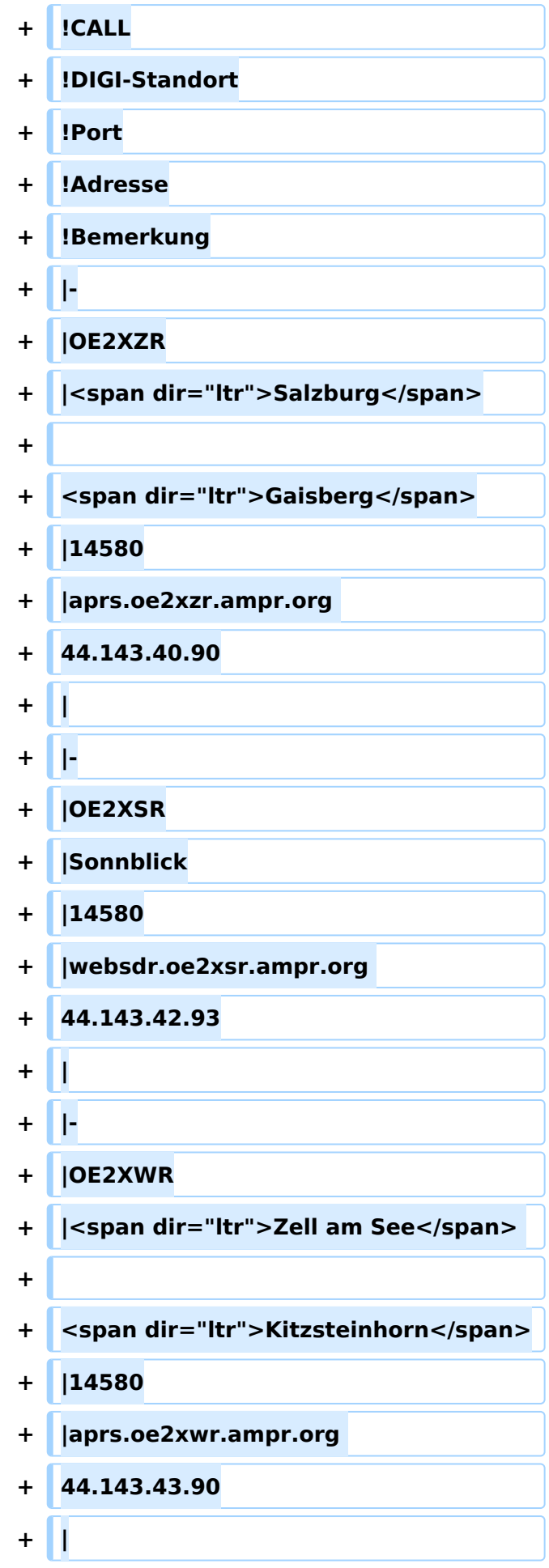

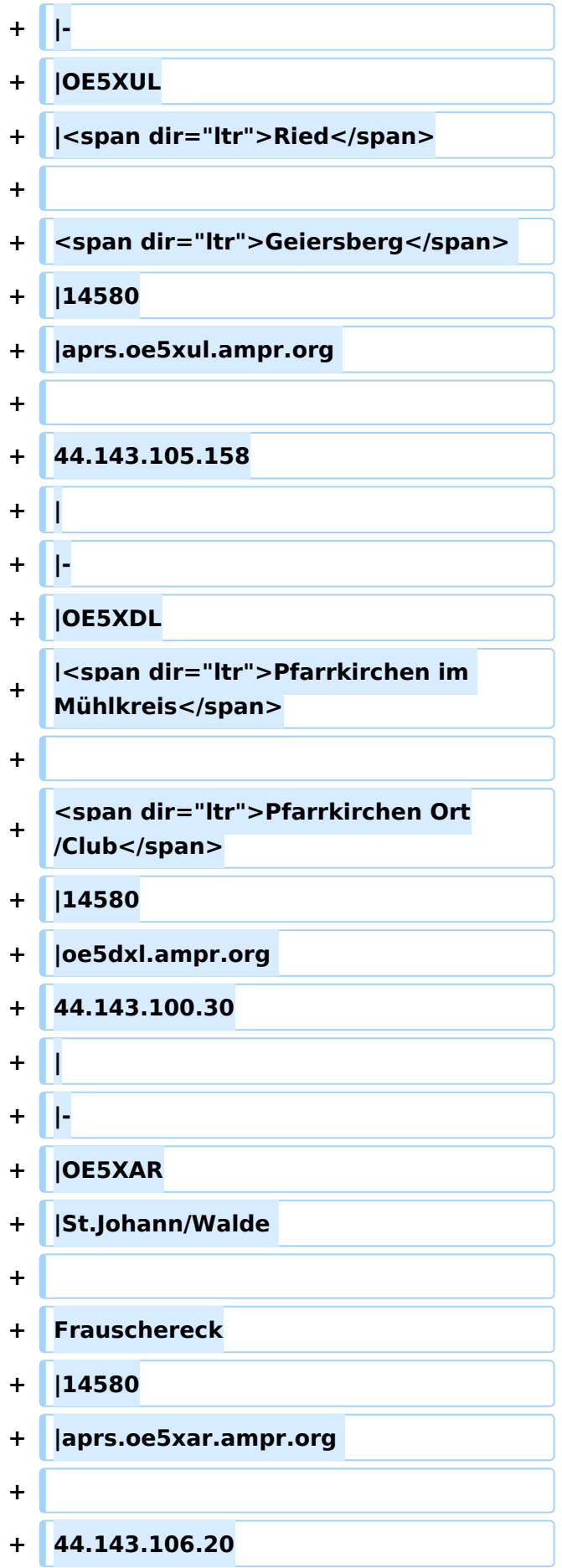

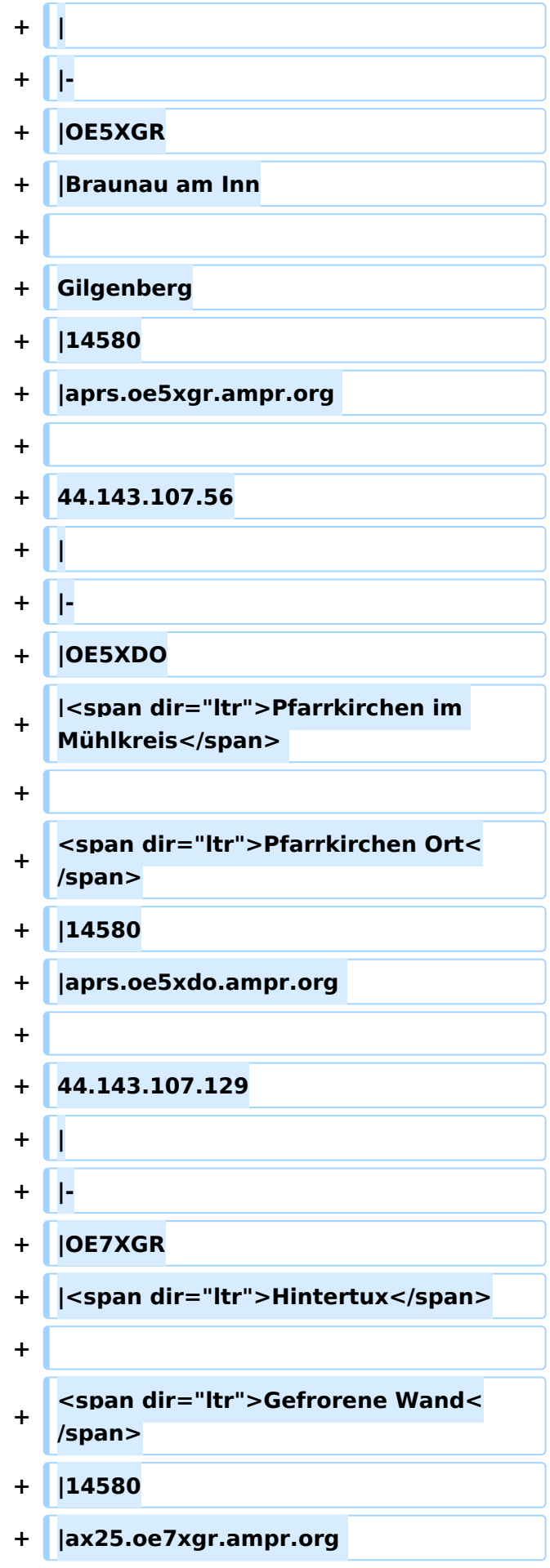

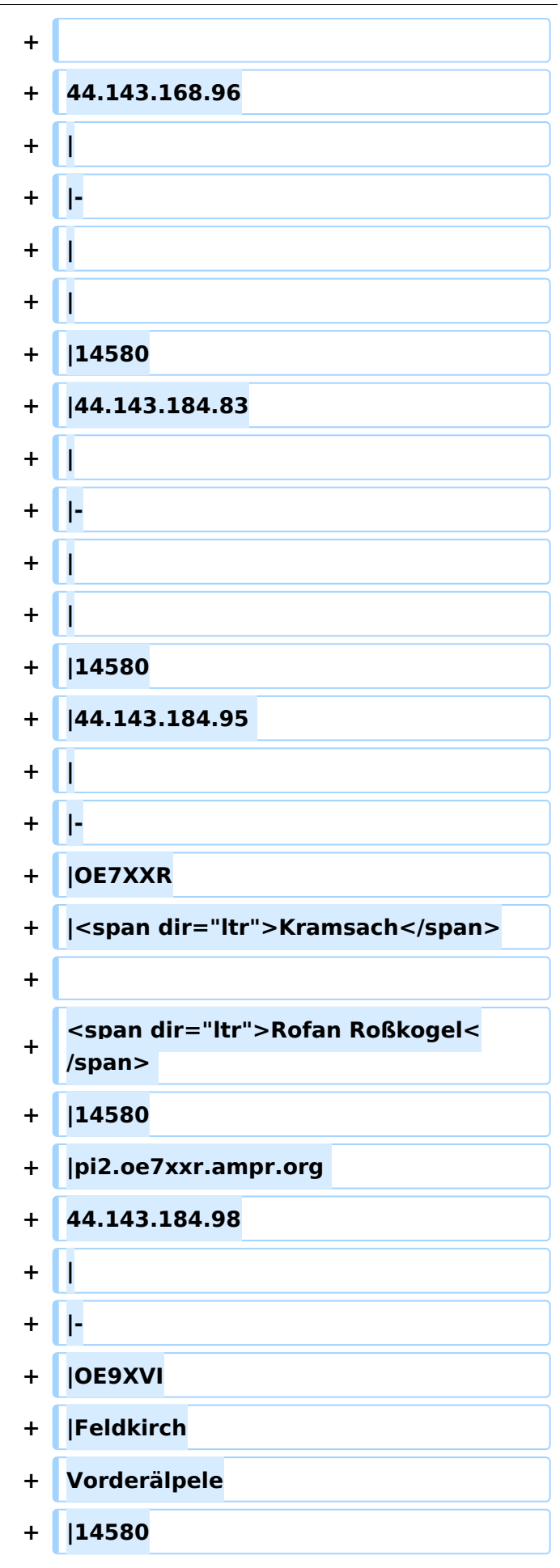

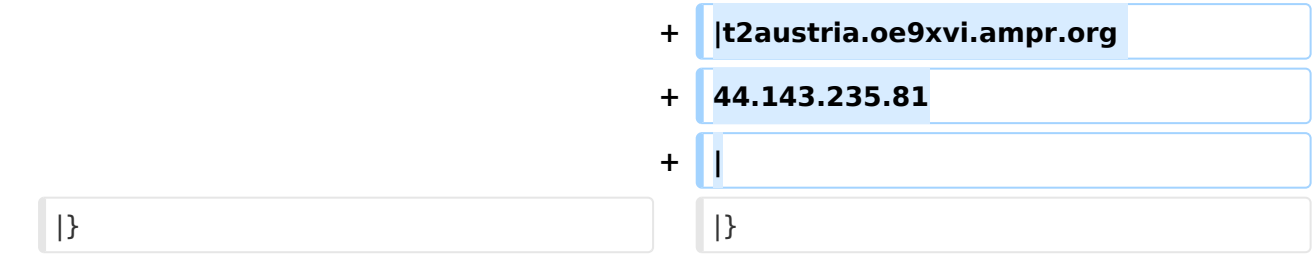

# Aktuelle Version vom 21. Mai 2022, 16:55 Uhr

Auch im HAMNET lässt sich APRS betreiben, verbunden mit einem der dortigen APRS IS Server. Egal ob ein Client angebunden wird, oder ein Digipeater zur Weiterleitung der eigenen Pakete.

### **Knoten mit APRSC**

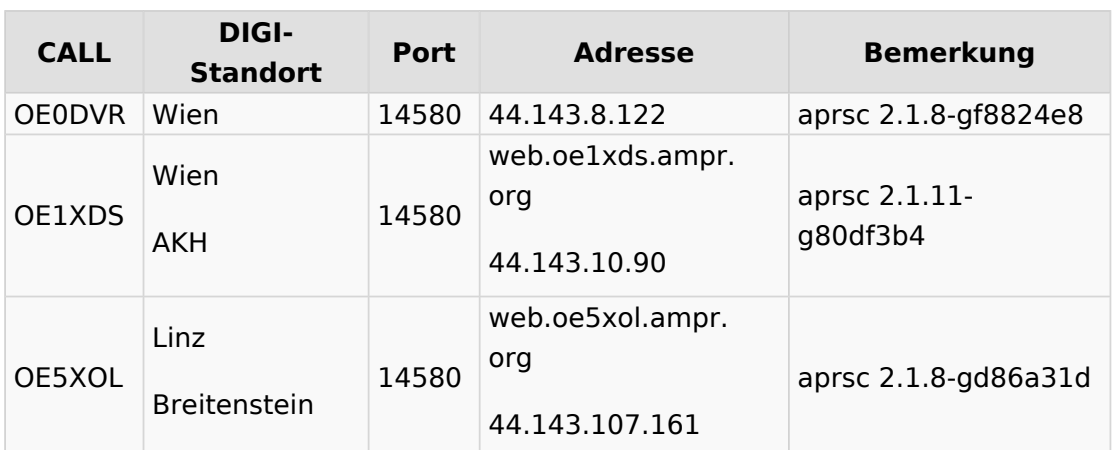

Source code: <https://github.com/hessu/aprsc>

### **Knoten mit udpgate**

#### **Code: DXLAprs: [https://github.com/happysat/Raspberry-Pi-and-SDR/blob/main/files](https://github.com/happysat/Raspberry-Pi-and-SDR/blob/main/files/DxlAPRS.tar.gz?raw=true) [/DxlAPRS.tar.gz?raw=true](https://github.com/happysat/Raspberry-Pi-and-SDR/blob/main/files/DxlAPRS.tar.gz?raw=true)**

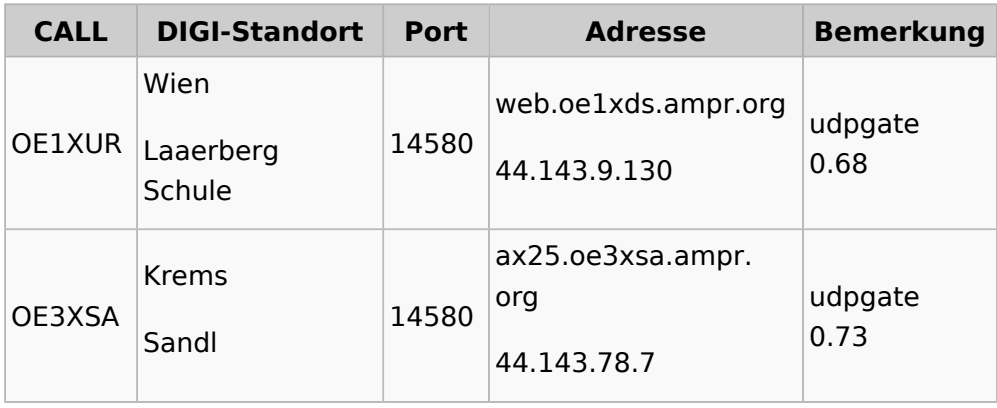

### **Knoten mit Software ohne Identifikation**

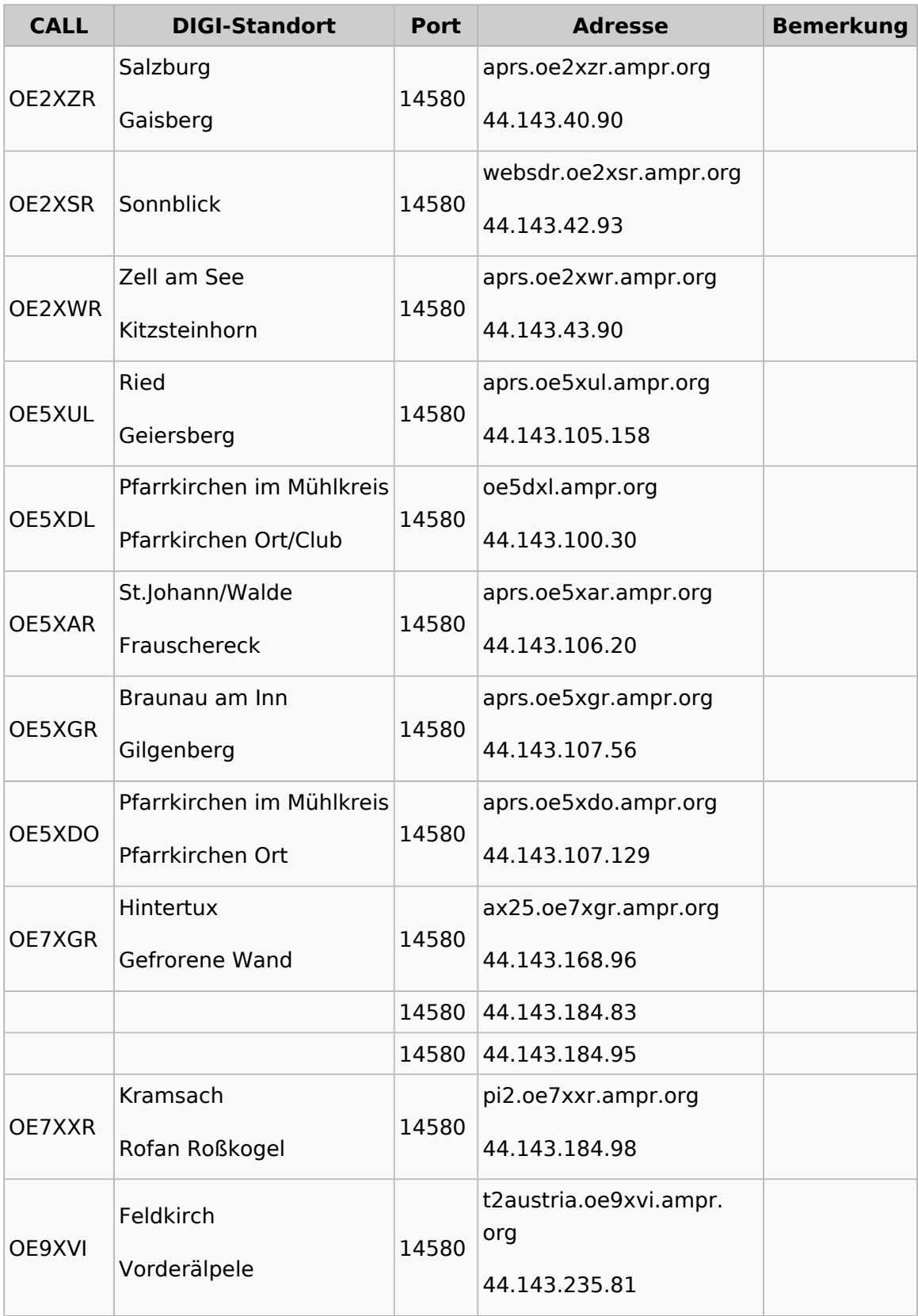